# Getting started with Kobo<sup>™</sup> tablets

You can use OverDrive's mobile app to borrow and enjoy eBooks, audiobooks and streaming video from your library on your Kobo tablet, such as the Kobo Vox or Arc.

*Note: Some digital formats may not be available from all libraries.*

#### Step 1

Download our app, OverDrive Media Console (OMC), from one of the following: OverDrive

- Google Play
- http://omc.overdrive.com/android

## Step 2

Open OMC and follow the prompts to create an OverDrive account (optional). If you don't see these prompts, or if you choose not to create an account, skip to step 3. After you create an account and log in, you'll be asked to create or sign in with an Adobe ID, which is required to download protected eBooks.

*Note: Only newer versions of OMC will prompt you to sign in or sign up for an OverDrive account.*

### Step 3

In OMC, find your library's OverDrive-powered website. In newer versions of the app, you can do this by swiping from left to right to open the **Home menu**, then tapping  $+$  Add a library . In older versions of the app, tap the  $\blacksquare$  icon (or, if you don't have this icon, go to Menu > Get Books).

- Tap the to save your library's website to your library list.
- Tap your library's name to start browsing.

#### Step 4

Log into your library's OverDrive-powered website with your library card and borrow a title.

## Step 5

Find borrowed titles under your account in your library website. You can:

- $\frac{Dovnload}{Selectron\ formal}$   $\blacktriangleright$  EPUB eBooks\* and MP3 audiobooks directly to OMC.
- Add streaming video to OMC.
- Tap **the Read provision Seppen and read OverDrive Read eBooks** right in your browser.
- If you've installed the Kindle® reading app from the Google Play store on your Kobo, select **Kindle Book** (U.S. only) to complete checkout on Amazon's website and send the book to your Kindle reading app.

*\*Note: To read eBooks in OMC, you'll need to authorize your device with an Adobe® ID. It's a one-time, free process that takes just moments to complete.*

For an interactive version of this guide, please visit: http://help.overdrive.com/customer/portal/articles/1481528

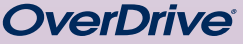

© 2014 OverDrive, Inc.

#### *Need more help?*

Google play

Contact your library or visit OverDrive Help at help.overdrive.com.

#### ∍ ∈

out of the norm. I had come to depend on my schedule and order over the years to keep me on an even keel.

Geena secured her seatbelt. "We've spent a lifetime keeping this to ourselves. What's a few more days or years?" Sarcasm laced her words.

I noted the bitterness in her tone, but I said nothing. I had no desire to get into this further. In fact, I wished fervently that I could forget we'd ever brought the subject up.

Geena had already plugged in our address on the GPS, while I maneuvered through the ferry traffic to disembark. Lights glittered from the buildings and reflected on the black waters of Sinclair Inlet. It felt hauntingly familiar. I followed the other cars onto Washington Avenue without another word.

This was a huge mistake, I told myself. Over the years I'd learned to live with our family secrets-our life of unspeakable questions. What in the world was Dad thinking to bring us all here now? I felt my chest tighten.

"At the next street make a right onto the Manette Bridge," Geena instructed about the time the GPS announced the same

I suddenly felt exhausted. A sort of oppression had settled over me-weighing me down, stealing all of my residual energy. I heard the siren before I saw the flashing lights of the ambulance pop around the corner ahead of us. I braked hard and waited for it to pass, but in my mind I saw the ambulance in the tree-lined driveway of our summer home.

I could still hear the paramedics calling out numbers, orders, concerns. "She's not breathing. We're going to need to intubate." "She's not responding."